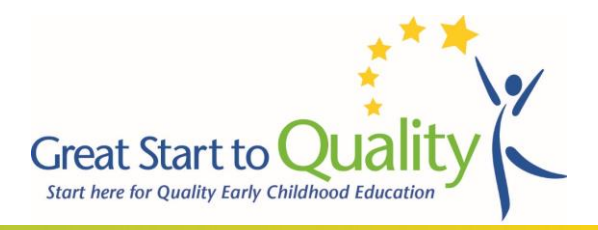

You may edit and modify the selections in your Quality Improvement Plan (QIP) any time after submitting your Self-Assessment Survey (SAS). Unlike the SAS, the QIP does not lock or submit. However, once you start Re-rating or Reassessment, and have a new SAS, your QIP will be unavailable until the new SAS is submitted. Once the SAS is submitted, the pop-up labeled Create QIP appears. Click on the *"Create*  **QIP"** button to access your QIP.

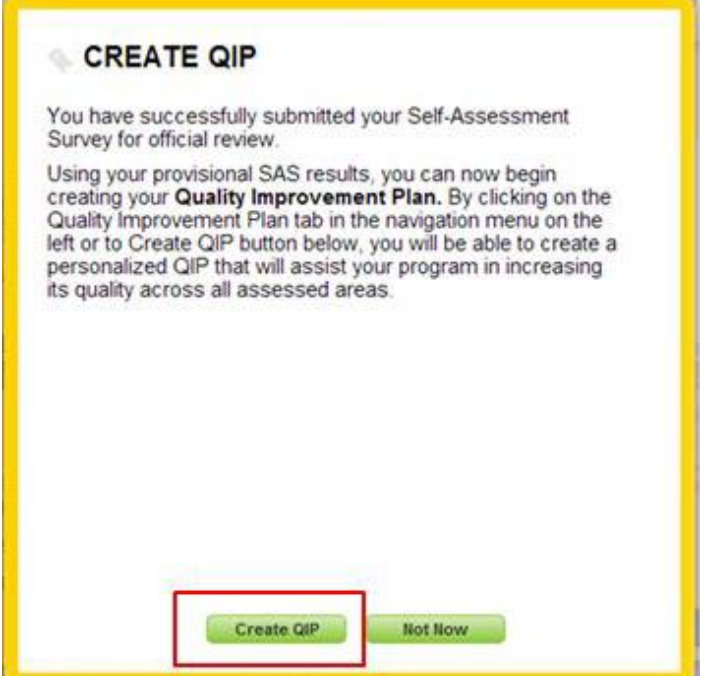

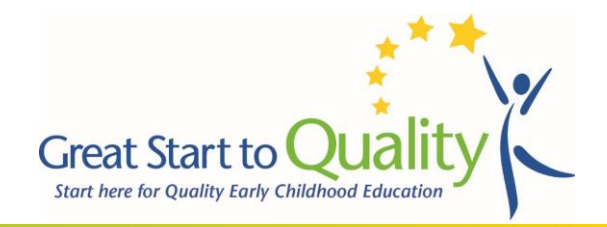

If you click "Not Now", you can access the QIP by clicking the Quality Improvement Plan link in the navigation bar on the left. By accessing your QIP, it will reinstate the QIP based on the indicators in your most recently submitted SAS.

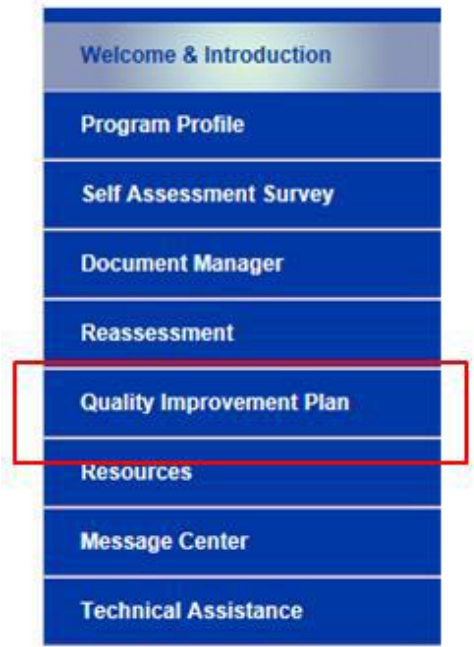

When you enter the QIP for the first time it will be in edit mode with a button to Generate Plan with Selected Indicators. Click the Generate Plan button after you have selected the indicators you want to work on and this will change the QIP status to "Created".

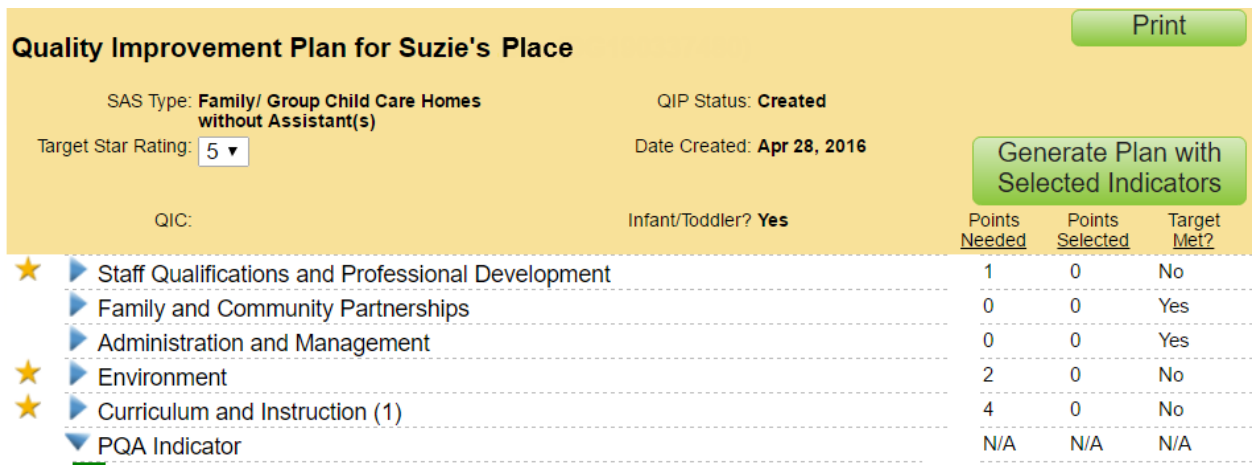

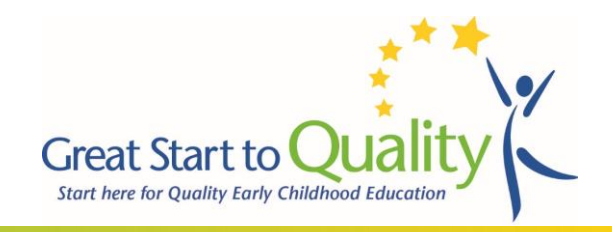

## After your plan is created it will default to the saved mode and the button will change to Add Indicators (to reopen edit mode).

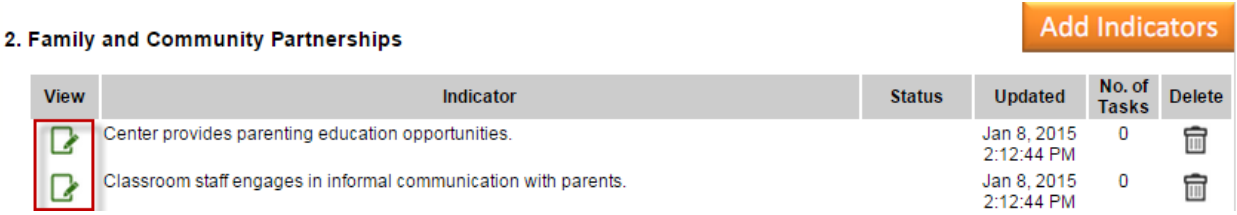

You might also notice gold stars next to some SAS categories. These reflect the categories where your program could achieve a higher star rating by working on the indicators there.

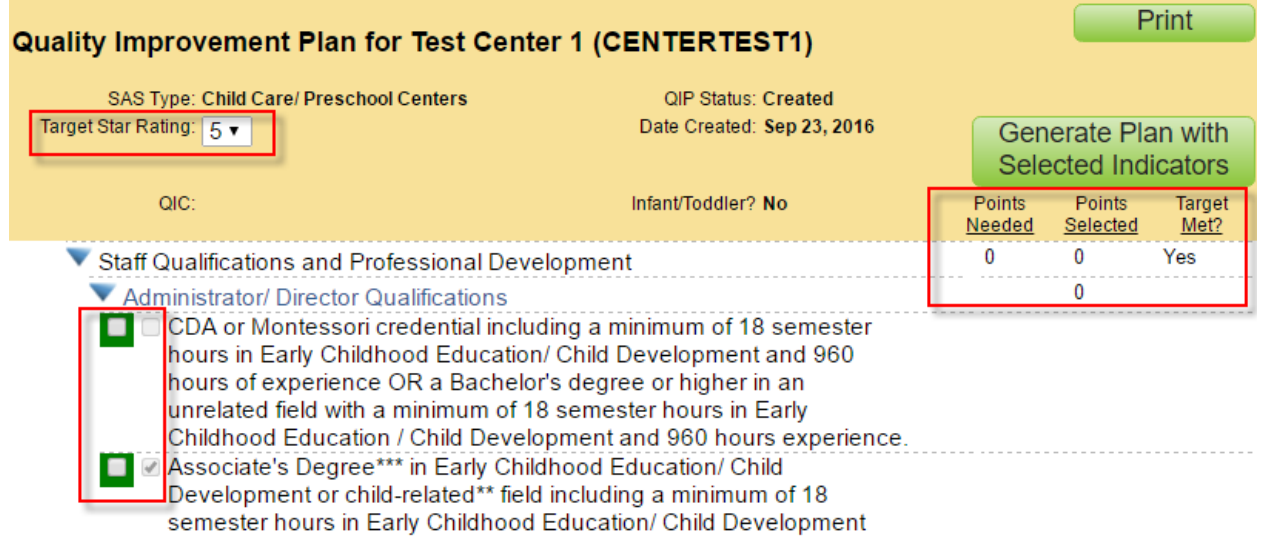

You may select a Target Star Rating to work toward that is greater than (or equal to, in the event of a 5 Star rating) your current SAS rating.

The SAS categories and indicators appear below along with three columns that reflect the points needed to obtain the Target Star Rating, the points for the QIP indicators selected using the green checkboxes, and whether or not the target rating will be met by those selections.

The shaded check boxes to the right of the green ones reflect which indicators were selected in the SAS.

Use the green check boxes to select new indicators that you want to work on, and click the "**Generate Plan**" with Selected Indicators button to view just the selected QIP indicators, then enter a plan and track progress for each indicator using the View icons. If at any time you need help, please call your local GSQ Resource Center at **1-877-614-7328**.